# Anleitung zum Umgang mit der Neuimplementierung der Beschlusskontrolle - Politik

### Was wird sich durch die Neuimplementierung ändern?

Die neue Beschlusskontrolle wird zukünftig nicht mehr über eine externe Datenbank geführt, sondern direkt in Allris net erfasst. Durch diese Änderung ist es nun möglich, dass alle Mandatstragenden einen lesenden Zugriff auf die Beschlusskontrolle haben (vgl. [200257](https://www.bonn.sitzung-online.de/public/VO020?VOLFDNR=4708)).

## **E**insehen der Beschlussumsetzung

Die Umsetzungsstände der gefassten Beschlüsse sind in Allris net über den Reiter "TOP"  $\rightarrow$  "Beschlusskontrolle" einsehbar und verfolgbar.

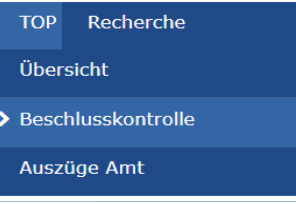

In der Beschlusskontrolle können die Beschlüsse mithilfe der Suchkriterien gefiltert werden. Dadurch lassen sich bspw. gezielt nur die Beschlüsse eines bestimmten Gremiums, bestimmter Vorlagearten oder bspw. des Umsetzungsstandes (nicht erledigt / erledigt) anzeigen.

In der Übersicht werden bereits die Sachstände zum jeweiligen Beschluss aufgeführt.

#### **Beschlussverfolgung** Aktuelle Suchkriterien ausblenden ⋩ **Alle Textfelder**  $\overline{\phantom{0}}$ Datum (Sitzung)  $\Box$ 31.05.2022  $\Box$ 01.02.2021 **Gremium:** Bitte wählen  $\overline{\phantom{0}}$ Sitzung: Bitte wählen U **Vorlageart:**  $\overline{\phantom{0}}$ Bitte wählen **Status Beschluss:** ÷ Beschlussumsetzung erwünscht Auftrag: Bitte wählen  $\overline{\phantom{a}}$ Amt (Workflow) Bitte wählen **Status:** Erledigt ų Anzeigen Rücksetzen Ergebnisse sortiert nach: Sortiernummern

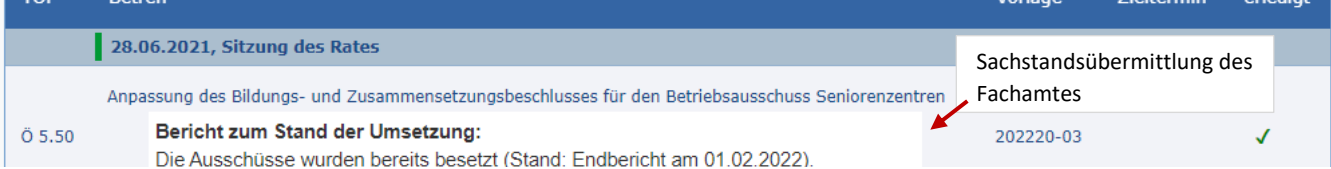

Möchte man sich den Beschluss im Einzelnen anschauen, gelangt man durch das Anklicken des jeweiligen Beschlusses zum Beschlussauszug.

Durch das Anwählen des Dokuments "Umsetzungsstand" gelangt man automatisch zu den bislang hinterlegten Sachständen.

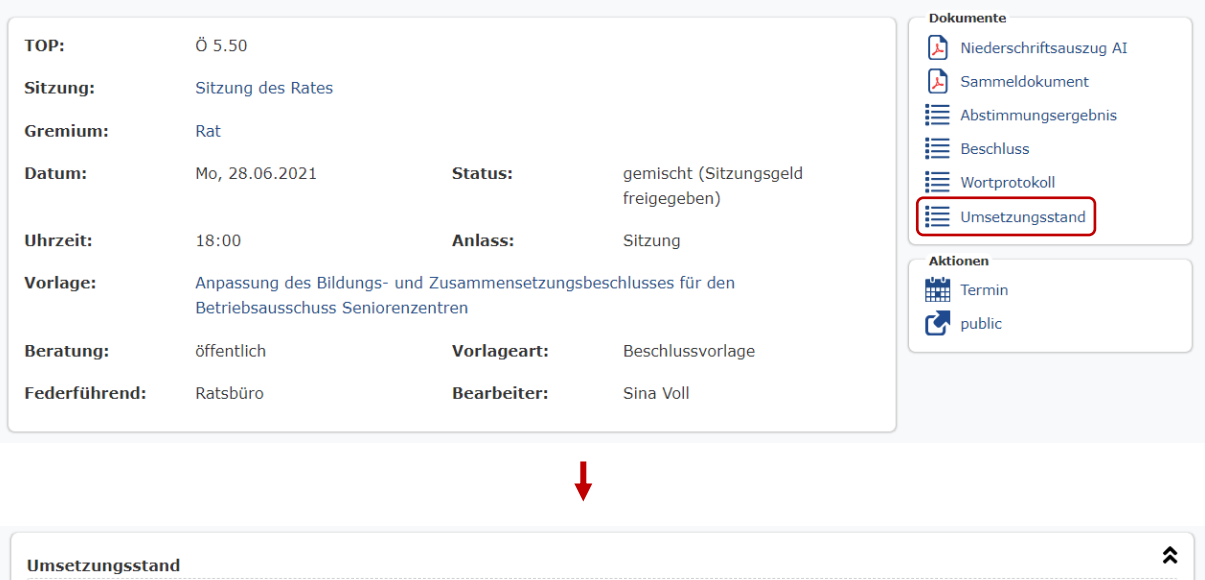

28.06.2021 - 5.50 Anpassung des Bildungs- und Zusammensetzungsbes...

Bericht zum Stand der Umsetzung: Die Ausschüsse wurden bereits besetzt (Stand: Endbericht am 01.02.2022).

Eine andere Möglichkeit, wie ein Umsetzungsstand eingesehen werden kann, ist, direkt über die jeweilige Drucksachennummer zu gehen. Hierzu muss in der Beratungsfolge beim beschlussfassenden Gremium die Option "NA" angeklickt werden.

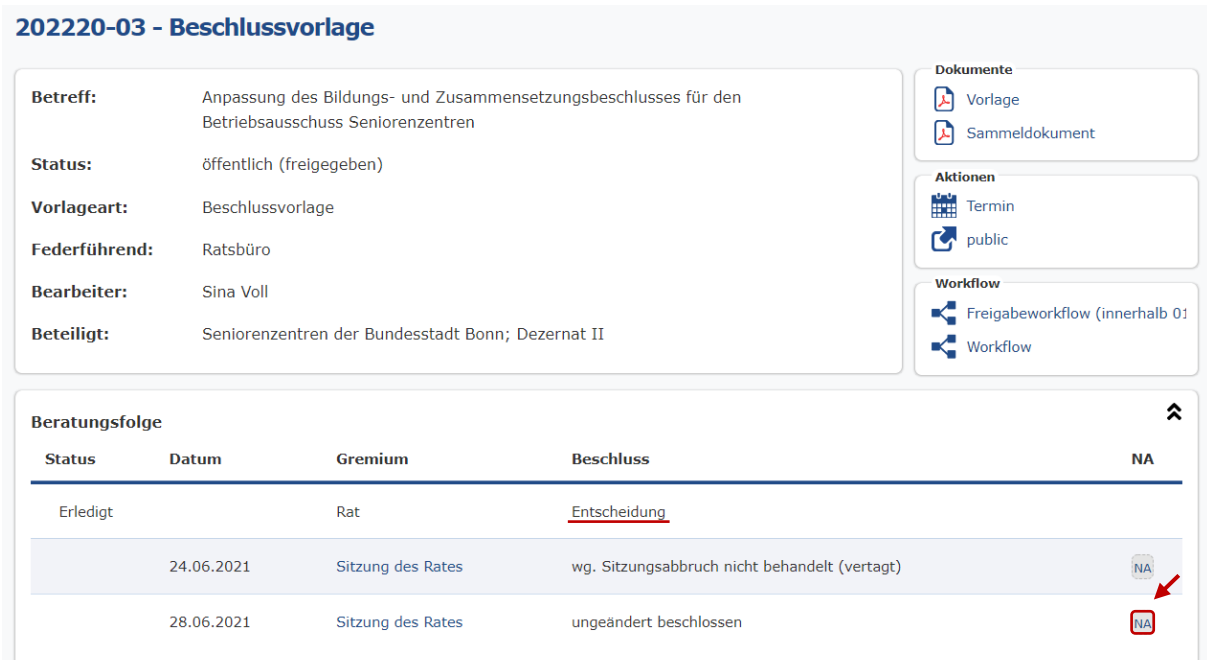

Sodann gelangt man erneut in den Beschlussauszug, sodass der Umsetzungsstand über das Dokument "Umsetzungsstand" eingesehen werden kann.

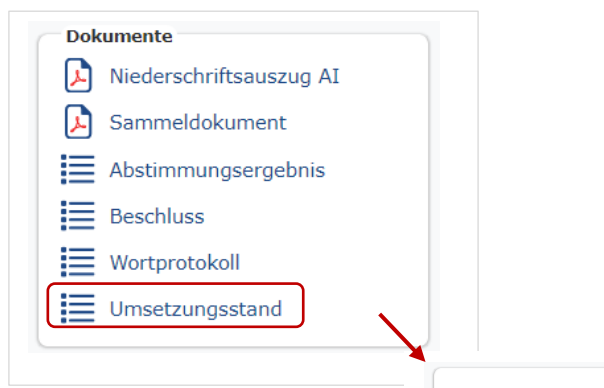

### Umsetzungsstand

Bericht zum Stand der Umsetzung:

Die Ausschüsse wurden bereits besetzt (Stand: Endbericht am 01.02.2022).